## *DILOG* **DC-***280HD*

1. Tryck på Meny-knappen, sitter snett till vänster på fjärrkontrollen.

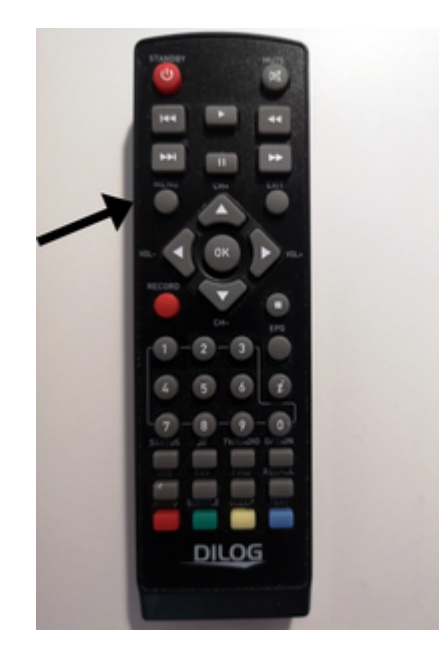

- 2. Välj System och tryck på OK-knappen på fjärrkontrollen.
- 3. Välj Fabriksinställning och tryck på OK-knappen på fjärrkontrollen.
- 4. Välj Fabriksåterställning och tryck höger två gånger.
- 5. Välj Fabriksinställning och tryck på OK-knappen på fjärrkontrollen.

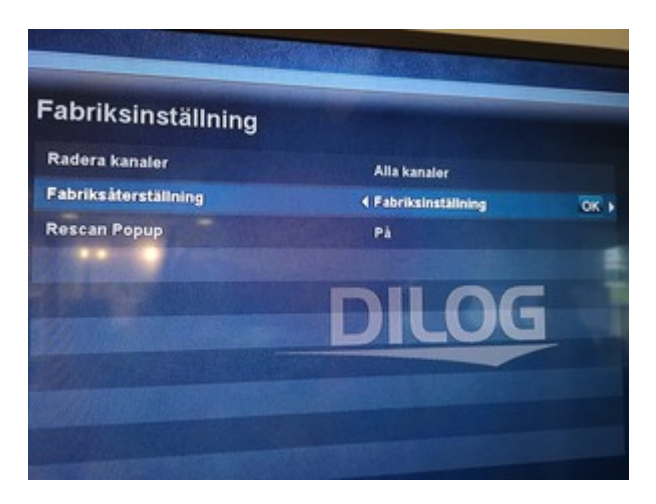

- 6. Nu startar boxen om.
- 7. Välj önskat språk och tryck tre gånger på OK-knappen på fjärrkontrollen.

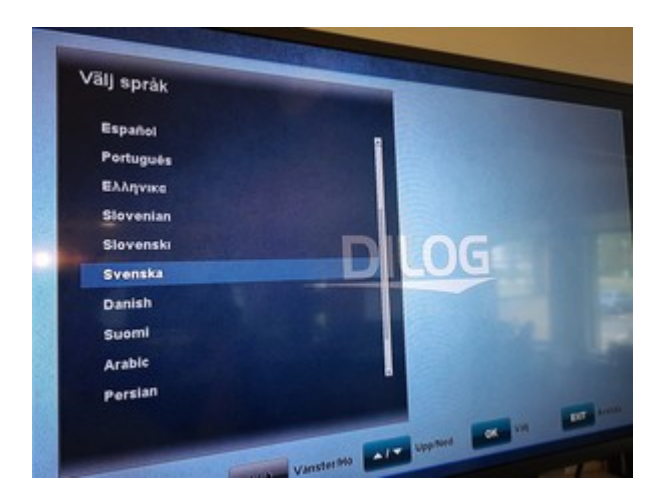

8. Välj Automatisk kanalsökning och tryck två gånger på OK-knappen på fjärrkontrollen.

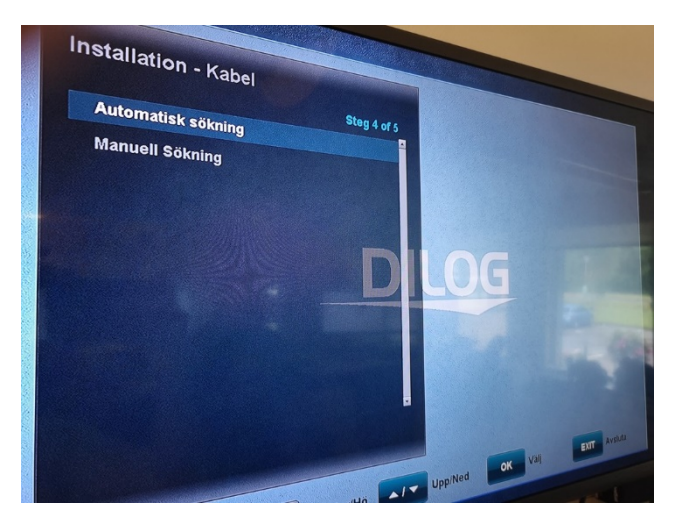

9. Kanalsökning påbörjas.

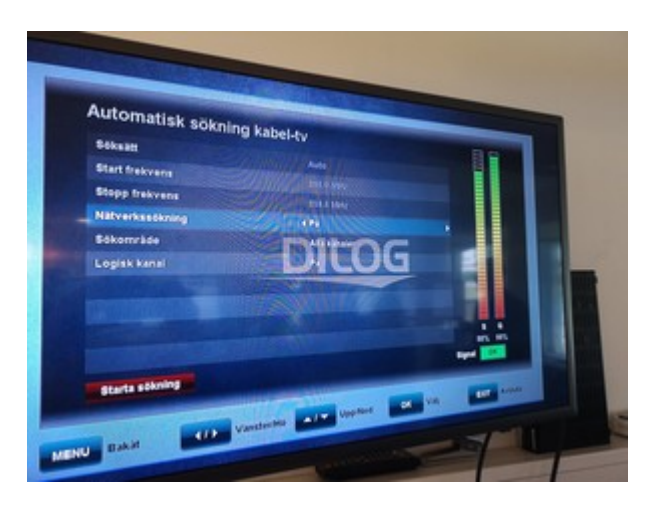

- 10. Tryck på OK-knappen på fjärrkontrollen för att spara kanalerna.
- 11. Nu ska boxen fungera igen.